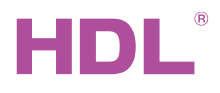

HDL-MIR01L.01 Infrared Code Learner

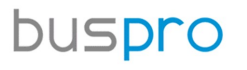

**Datasheet** Issued: July 17, 2019 Edition: V1.0.0

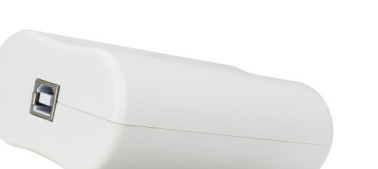

Figure 1. Infrared Code Learner

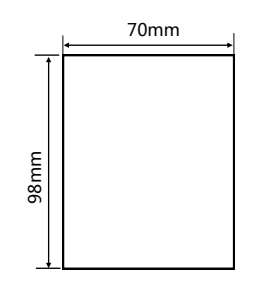

Figure 2. Dimensions - Front View

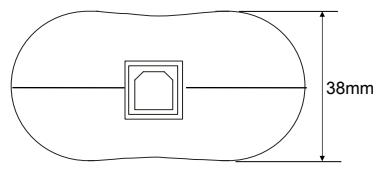

#### Figure 3. Dimensions - Side View

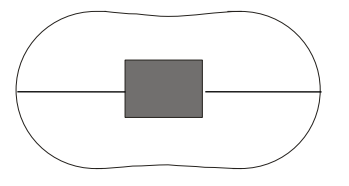

Figure 4. Side View

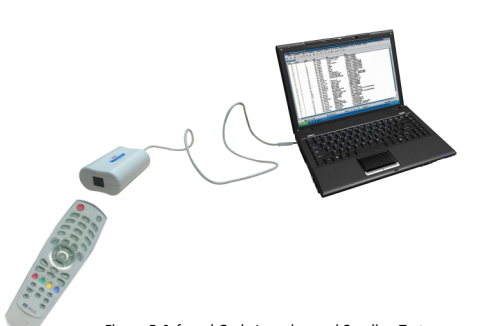

**Overview** 

Infrared Code Learner (See Figure 1) can learn various key commands (for example, AC, TV, DVD, satellite receiver, audio & video device, etc.). Testing mode is supported while no extra driver is needed.

### Functions

- USB Interface, driver free and easy to use
- Infrared code learning
- Infrared code sending test
- Learning status indicator

### Important Notes

- Connect to PC with USB interface
- During learning process, make sure the remote control has pointed to the IR learner, and the distance is about 3 cm
- Supported OS: Windows XP, Windows 7, and Windows 8

## Product Information

Dimensions - See Figure 2 - 3

Side View - See Figure 4

#### Infrared Code Learning and Sending Test - See Figure 5

After connecting with PC with special-designed USB cable, the red indicator will turn on. Then the IR learner can be recognized by the "HDL Buspro Setup Tool", click the IR Code Learner icon in the menu to enter learning page, in which the IR code learner can learn, test and save. Remote control function will be enabled after the codes are downloaded to Infrared transmitters.

As shown in Figure 5, remote control should point to the receive window of learner. Click "Learn IR Code" button in HDL Buspro Setup Tool, the blue indicator will turn on. Press remote control button, the learning process is completed as the blue indicator turns off. Click "Show the Learnt IR Codes" to see if the learner has learnt IR codes. Then the user can test the remote control to see if the target can be controlled, in order to make sure the learning process succeeds.

## Safety Precautions  $\sqrt{\frac{1}{10}}$

- The installation and commissioning of the device must be carried out by HDL or the organization designated by HDL. For planning and construction of electric installations, the relevant guidelines, regulations and standards of the respective country are to be considered.
- HDL does not take responsibility for all the consequences caused by installation and wire connection that are not in accordance with this document.
- Please do not privately disassemble the device or change components, otherwise it may cause mechanical failure, electric shock, fire or body injury.
- Please resort to our customer service department or designated agencies for maintenance service. The warranty is not applicable for the product fault caused by private disassembly.

## Package Contents

HDL-MIR01L.01\*1 / Datasheet\*1 / USB cable\*1

Figure 5. Infrared Code Learning and Sending Test

# Technical Data

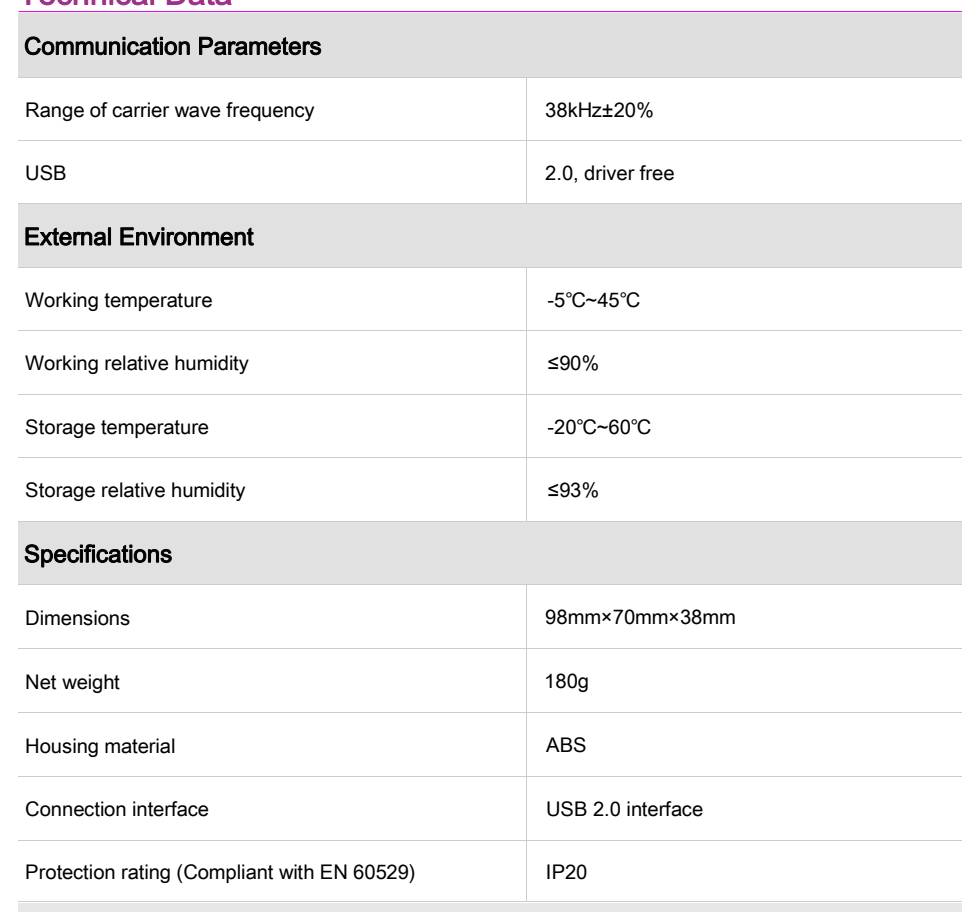

### Name and Content of Hazardous Substances in Products

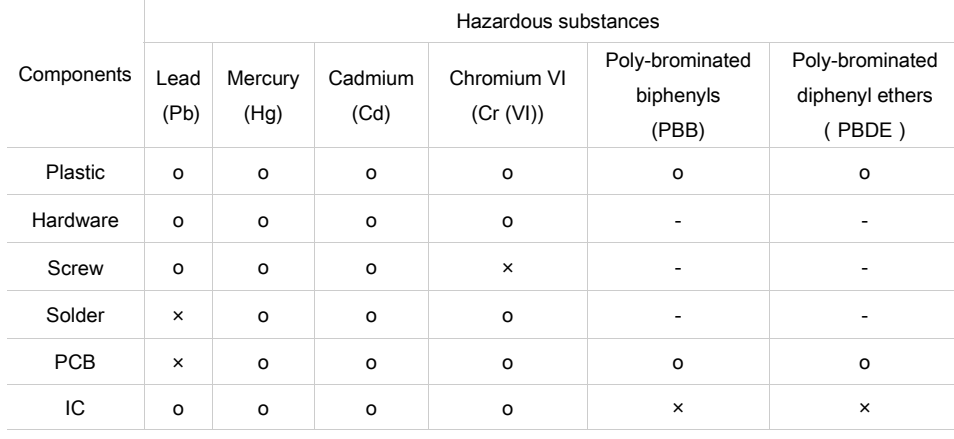

The symbol "-" indicates that the hazardous substance is not contained.

The symbol "o" indicates that the content of the hazardous substances in all the homogeneous materials of the component is below the limit requirement specified in the Standard IEC62321-2015.

The symbol "×" indicates that the content of the hazardous substance in at least one of the homogeneous materials of the part exceeds the limit requirement specified in the Standard IEC62321-2015.

#### **Technical support**

E-mail: support@hdlautomation.com Website: [https://www.hdlautomation.com](https://www.hdlautomation.com/)

©Copyright by HDL Automation Co., Ltd. All rights reserved. Specifications subject to change without notice.